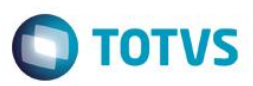

## **A\_ORI006 IRM VAR322-5 – Safra**

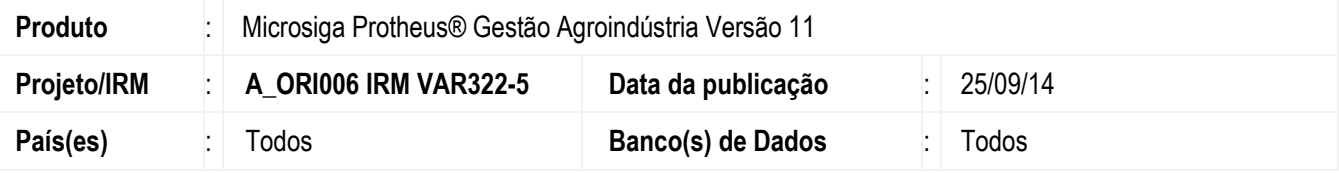

### **Importante**

Esta melhoria depende de execução do *update* de base *UPDARM*, conforme **Procedimentos para Implementação**.

Este boletim técnico tem como objetivo apresentar as implentaçoes da alteração referente à Safra no módulo de Gestão Agroindústria.

### **AGRA001 – Ciclo Produtivo**

#### Alteração:

Foi alterada a nomenclatura desta rotina de "Safra" para "Ciclo produtivo**,**" com o objetivo de possibilitar desvincular a exigência do produto no cadastro da safra e proporcionar uma visão ampla das movimentações ocorridas para a safra.

Esta alteração compreende modificar o nome da tabela NN1 e das descrições de campos relacionados**,** utilizados nos programas do SIGAAGR Originação e UBS. Este cadastro não será mais obrigatório nos programas do SIGAAGR Originação e UBS**,** podendo ser utilizado para relacionar os produtos, período de validade e demias informações para fins documentacionais.

Os módulos UBA e Gestão Agrícola continuam utilizando o cadastro. A alteração na nomenclatura será feita em projeto posterior, e diretamente no ATUSX.

### **OGA100 – SAFRA**

### Alteração:

Implementado um novo cadastro de safra com nova tabela (NJU), para registrar as safras utilizadas e proporcionar uma visão ampla das movimentações ocorridas para a safra.

Este cadastro terá apenas os atributos código e descrição. O código identificador da safra terá 15 posições livres, possibilitando referenciar o período, o produto ou qualquer outra forma de identificação desejada, bem como o usuário poder definir se quer parametrizar safra comercial (Geral ex. 2014/2015 ) ou até mesmo o ciclo produtivo (14/15/soja, 14/14/milho).

Exemplos: código: 2014/2015 Descrição: Safra 2014/2015

 código: 2014/2015/Soja Descrição: Safra de soja 2014/2015 código: 14/14/milho Descrição: Milho 2014/2014

### **Fluxo de Impacto SIGAAGR: Ciclo Produtivo x Safra**

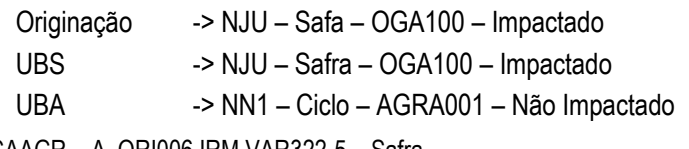

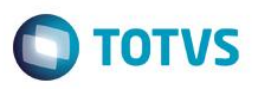

Gestão Agrícola -> NN1 – Ciclo – AGRA001 – Não Impactado **Rotinas Impactadas:** 

As rotinas do módulo de Originação e UBS foram alteradas, para utilizar o novo cadastro de Safra.

Foram ajustados os campos nas tabelas relacionadas, pois o campo anterior tinha o tamanho de 6 posicões e passou para o tamanho de 15 posicões, além de adequar a pesquisa (F3), desvincular o código do produto que neste caso será solicitado em tela e incluir as validações para utilizar o novo cadastro.

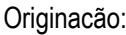

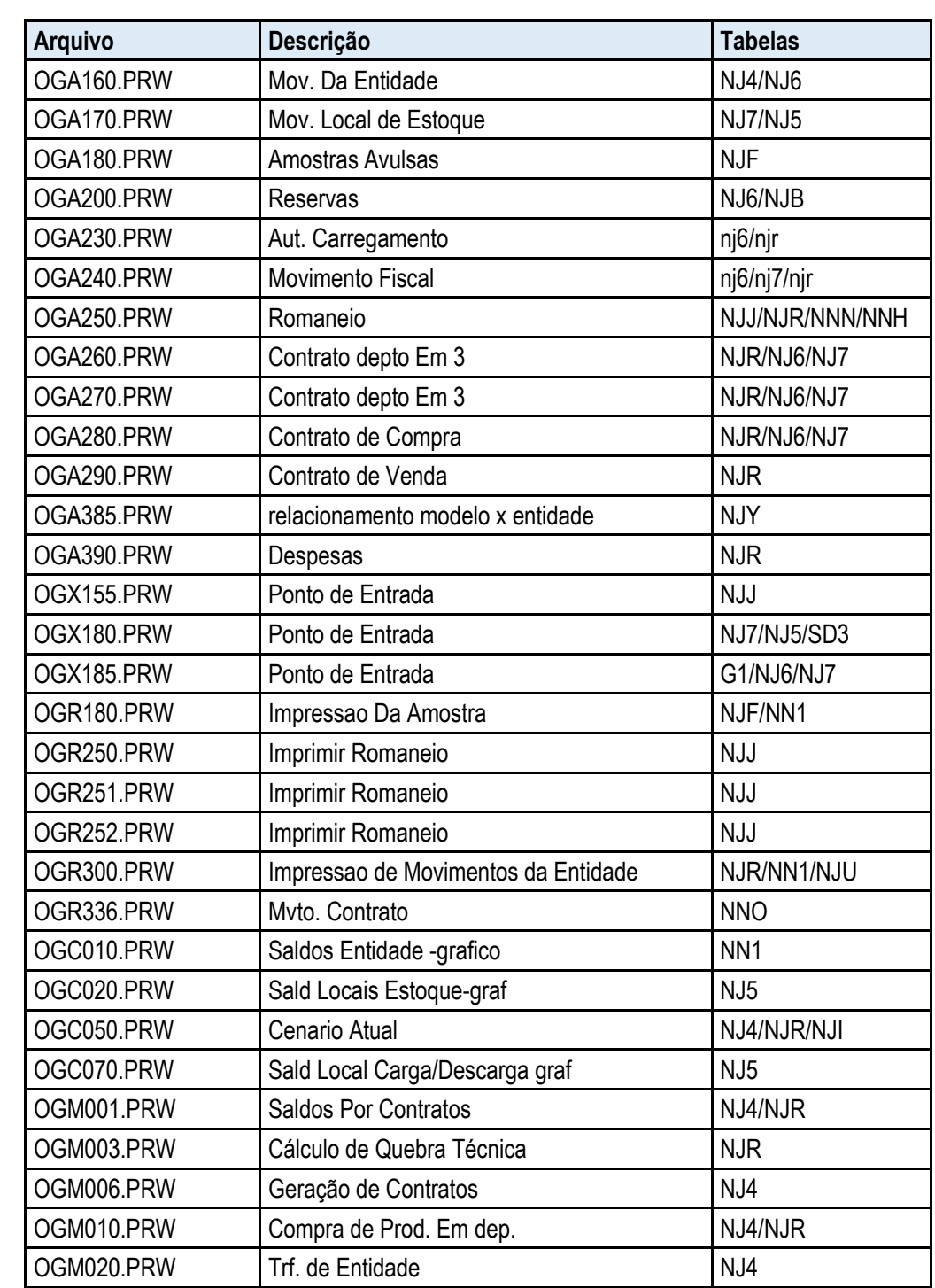

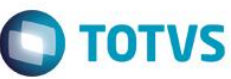

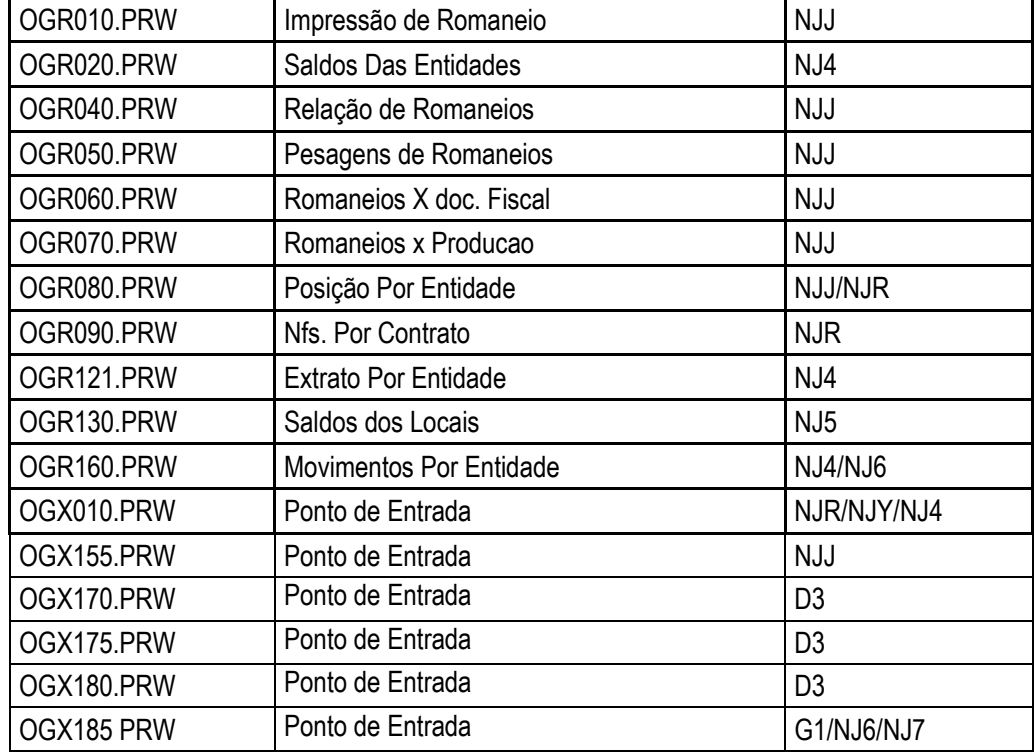

UBS:

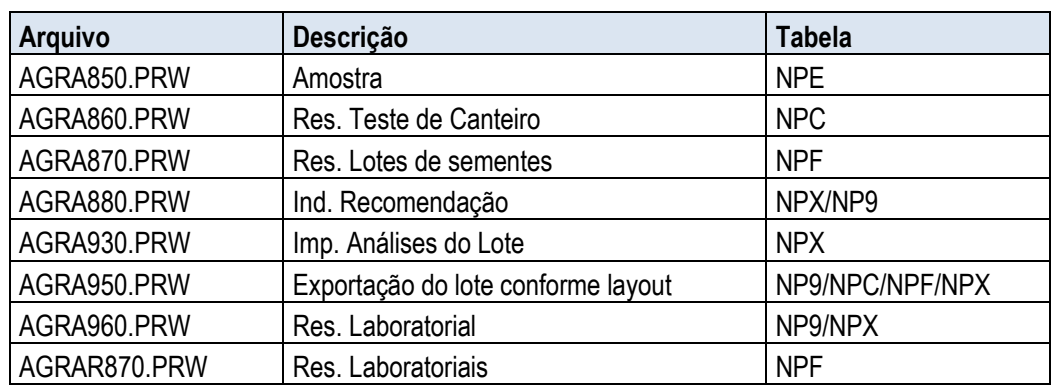

## **Rotinas Não Impactadas**

Tabelas que não sofreram impacto neste projeto e continuaram a utilizar o cadastro de safra NN1.

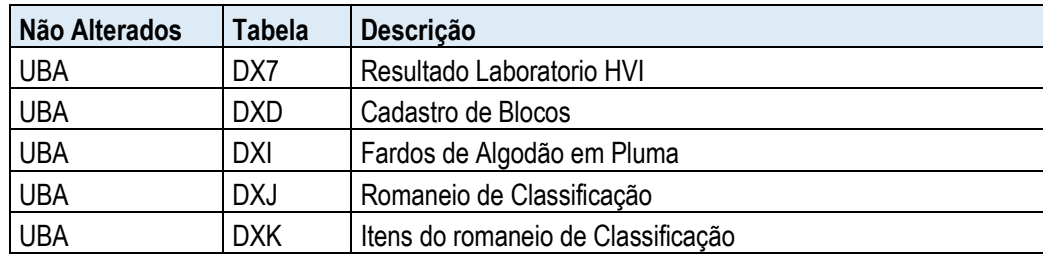

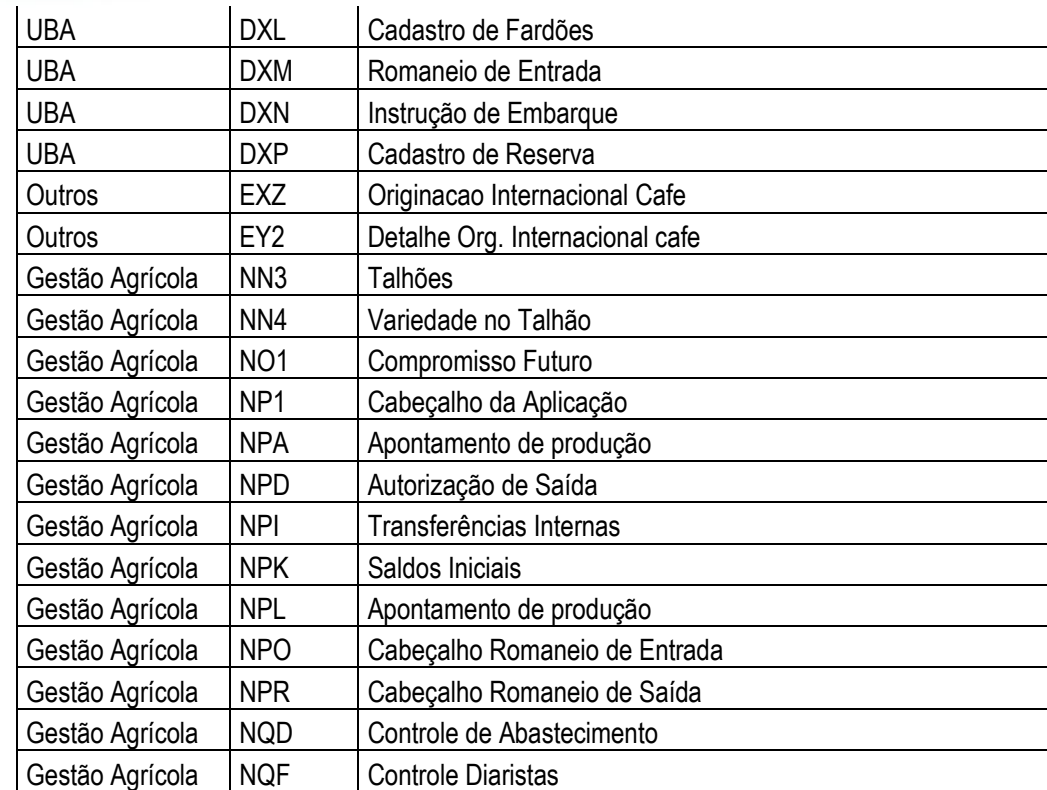

## **Integração**

Foi atualizado novo campo **safra** (CODSAF) nos pontos de entrada, para as notas fiscais geradas, títulos, pedido, contrato, conforme relação abaixo.

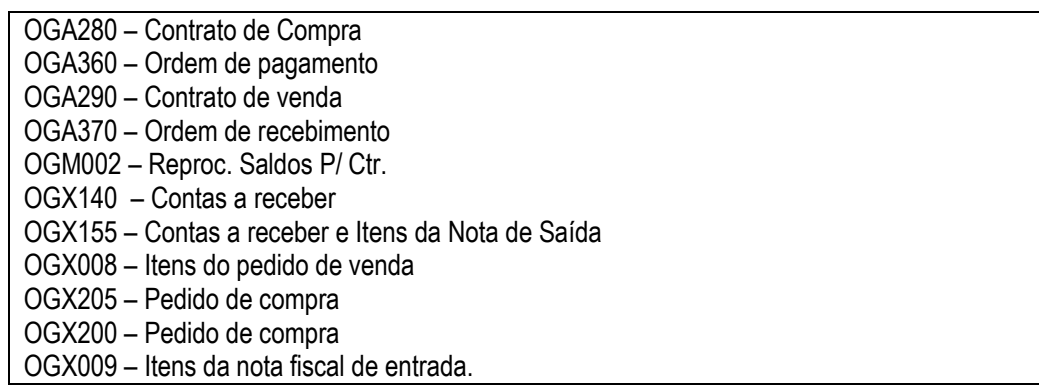

## **Procedimento para Implementação**

O sistema é atualizado logo após a aplicação do pacote de atualizações (*Patch*) deste requisito e execução do **UPDARM** das sequintes tabelas: C6/ C7/ D1/ D3 / E1/ E2 / G1 / NJ4 / NJ5 / NJ7/ NJB / NJF / NJI / NJJ / NJR / NJU/NJY/ NJY / NN1 /NNH /NNN /NNO / NP9/ NPC /NPE /NPF /NPX

### **Importante**

Antes de executar o compatibilizador **UPDARM** é imprescindível:

- a) Realizar o *backup* da base de dados do produto que será executado o compatibilizador (diretório **PROTHEUS\_DATA\DATA**, se versão 10, **ou \PROTHEUS11\_DATA\DATA**, se versão 11) e dos dicionários de dados SXs (diretório **PROTHEUS\_DATA\_SYSTEM**, se versão 10, **ou \PROTHEUS11\_DATA\SYSTEM**, se versão 11).
- b) Os diretórios acima mencionados correspondem à **instalação padrão** do Protheus, portanto, devem ser alterados conforme o produto instalado na empresa.
- c) Essa rotina deve ser executada em **modo exclusivo**, ou seja, nenhum usuário deve estar utilizando o sistema.
- d) Se os dicionários de dados possuírem índices personalizados (criados pelo usuário), antes de executar o compatibilizador, certifique-se de que estão identificados pelo *nickname*. Caso o compatibilizador necessite criar índices, irá adicioná-los a partir da ordem original instalada pelo Protheus, o que poderá sobrescrever índices personalizados, caso não estejam identificados pelo *nickname*.
- e) O compatibilizador deve ser executado com a **Integridade Referencial desativada\***.

## **Atenção**

**O procedimento a seguir deve ser realizado por um profissional qualificado como Administrador de Banco de Dados (DBA) ou equivalente!** 

**A ativação indevida da Integridade Referencial pode alterar drasticamente o relacionamento entre tabelas no banco de dados. Portanto, antes de utilizá-la, observe atentamente os procedimentos a seguir:**

- i. No **Configurador (SIGACFG)**, veja **se a empresa utiliza** Integridade Referencial, selecionando a opção **Integridade/Verificação (APCFG60A)**.
- ii. Se **não há** Integridade Referencial **ativa**, são relacionadas em uma nova janela todas as empresas e filiais cadastradas para o sistema e nenhuma delas estará selecionada. Neste caso, **E SOMENTE NESTE, não é necessário** qualquer outro procedimento de **ativação ou desativação** de integridade, basta finalizar a verificação e aplicar normalmente o compatibilizador, conforme instruções.
- iii. **Se há** Integridade Referencial **ativa** em **todas as empresas e filiais**, é exibida uma mensagem na janela **Verificação de relacionamento entre tabelas**. Confirme a mensagem para que a verificação seja concluída, **ou**;
- iv. **Se há** Integridade Referencial **ativa** em **uma ou mais empresas**, que não na sua totalidade, são relacionadas em uma nova janela todas as empresas e filiais cadastradas para o sistema e, somente, a(s) que possui(em) integridade está(arão) selecionada(s). Anote qual(is) empresa(s) e/ou filial(is) possui(em) a integridade ativada e reserve esta anotação para posterior consulta na reativação (ou ainda, contate nosso Help Desk Framework para informações quanto a um arquivo que contém essa informação).

ര

 $\ddot{\circ}$ 

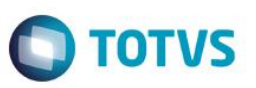

- v. Nestes casos descritos nos itens **"iii"** ou **"iv", E SOMENTE NESTES CASOS**, é necessário **desativar** tal integridade, selecionando a opção **Integridade/ Desativar (APCFG60D)**.
- vi. Quando desativada a Integridade Referencial, execute o compatibilizador, conforme instruções.
- vii. Aplicado o compatibilizador, a Integridade Referencial deve ser reativada, **SE E SOMENTE SE tiver sido desativada**, através da opção **Integridade/Ativar (APCFG60)**. Para isso, tenha em mãos as informações da(s) empresa(s) e/ou filial(is) que possuía(m) ativação da integridade, selecione-a(s) novamente e confirme a ativação.

## **Contate o Help Desk Framework EM CASO DE DÚVIDAS!**

1. Em **Microsiga Protheus TOTVS Smart Client** (se versão 10) ou **ByYou Smart Client** (se versão 11), digite **UPDARM** no campo **Programa Inicial**.

Execute apenas as tabelas C6/ C7/ D1/ D3 / E1/ E2 / G1 / NJ4 / NJ5 / NJ7/ NJB / NJF / NJI / NJJ / NJR / NJU/NJY/ NJY / NN1 /NNH /NNN /NNO / NP9/ NPC /NPE /NPF /NPX

6

 $\bullet$